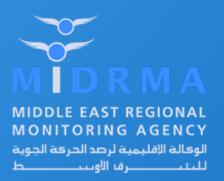

# MIDRMA L.H.D Online Reporting System (WEBINAR)

**04 November 2020** 

#### ICAO Middle East Region

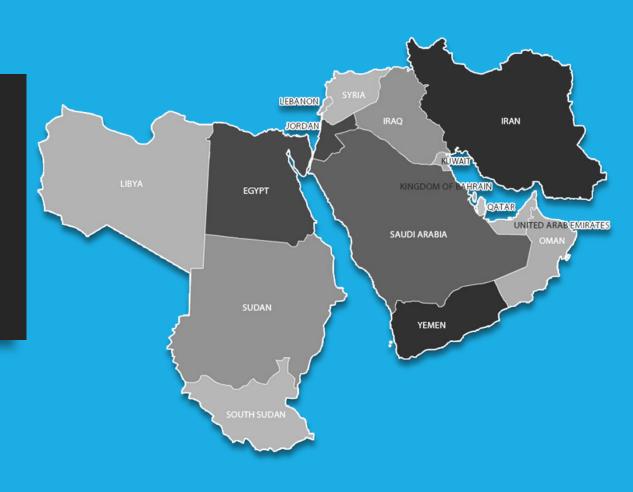

# L.H.D Online Reporting System

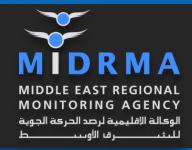

The MIDRMA LHD online reporting system is a tool designed to facilitate the submission of Large Height Deviation (LHD) reports by the MIDRMA focal point appointed for each Member State.

- The system was developed in February 2014 (in house test), and in May 2014 it was up and running as a trial basis for all member states focal point for the proposes of hands on and practices and to state their comments and difficulties in order to overcome all difficulties faced and enhance the system to make it more use friendly.
- In January 2015 the system was adopted to replace the manual MIDRMA LHD F4 form

#### Benefits

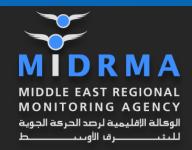

- The LHD focal point can work from anywhere 24/7.
- No need to download and install any programs. (Web based database system)
- Direct LHD submissions to the focal point. (No need MIDRMA interventions)
- Reply back investigations on the same received LHDs on time.
- The availability of data filtering functions. (users can filter date period, LHDs Type, related ATC units etc...)
- Filtered LHD reports can be exported to the standard excel sheets that can be used for analysis purposes. (Why a particle LHDs happened in specific date, time, shift etc..) which will help in pin point the main problems and rectify it.
- LHDs reports are archived in database.

# L.H.D Login

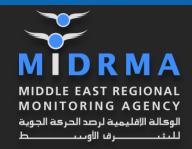

• www.midrma.com

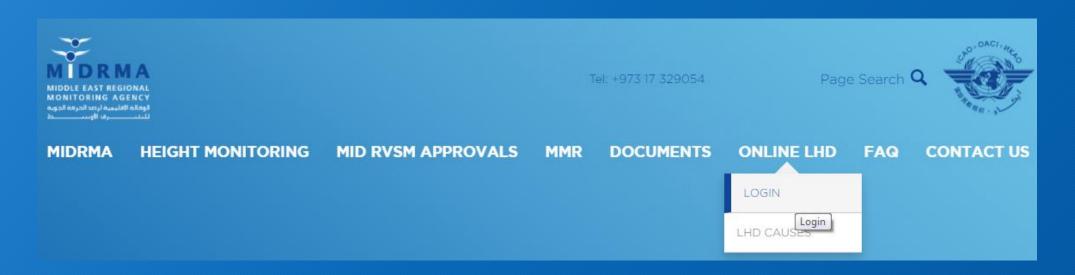

### L.H.D Login Screen

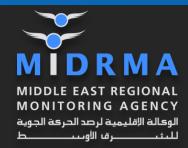

#### https://midrma.com/lhd/home/login

- Enter email address &
- User Password (assigned my MIDRMA Admin)
  - Tick the I'm not a robot &
  - Stay Logged in
  - Click the red button LOGIN

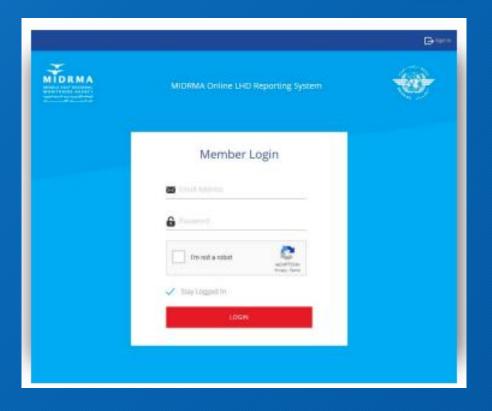

### Submitted/Related L.H.D Screens

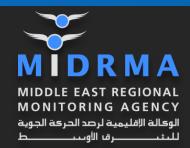

https://midrma.com/lhd/home/login

- Once the focal point entered
  - · His email address and
  - Password

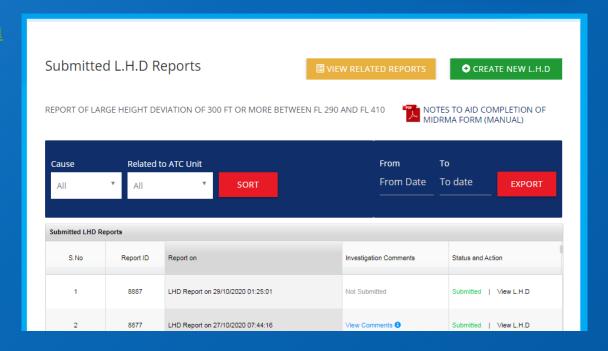

One Line Demonstration